## **The Schoolwires Editor**

## **What Are the Schoolwires Editor Icons?**

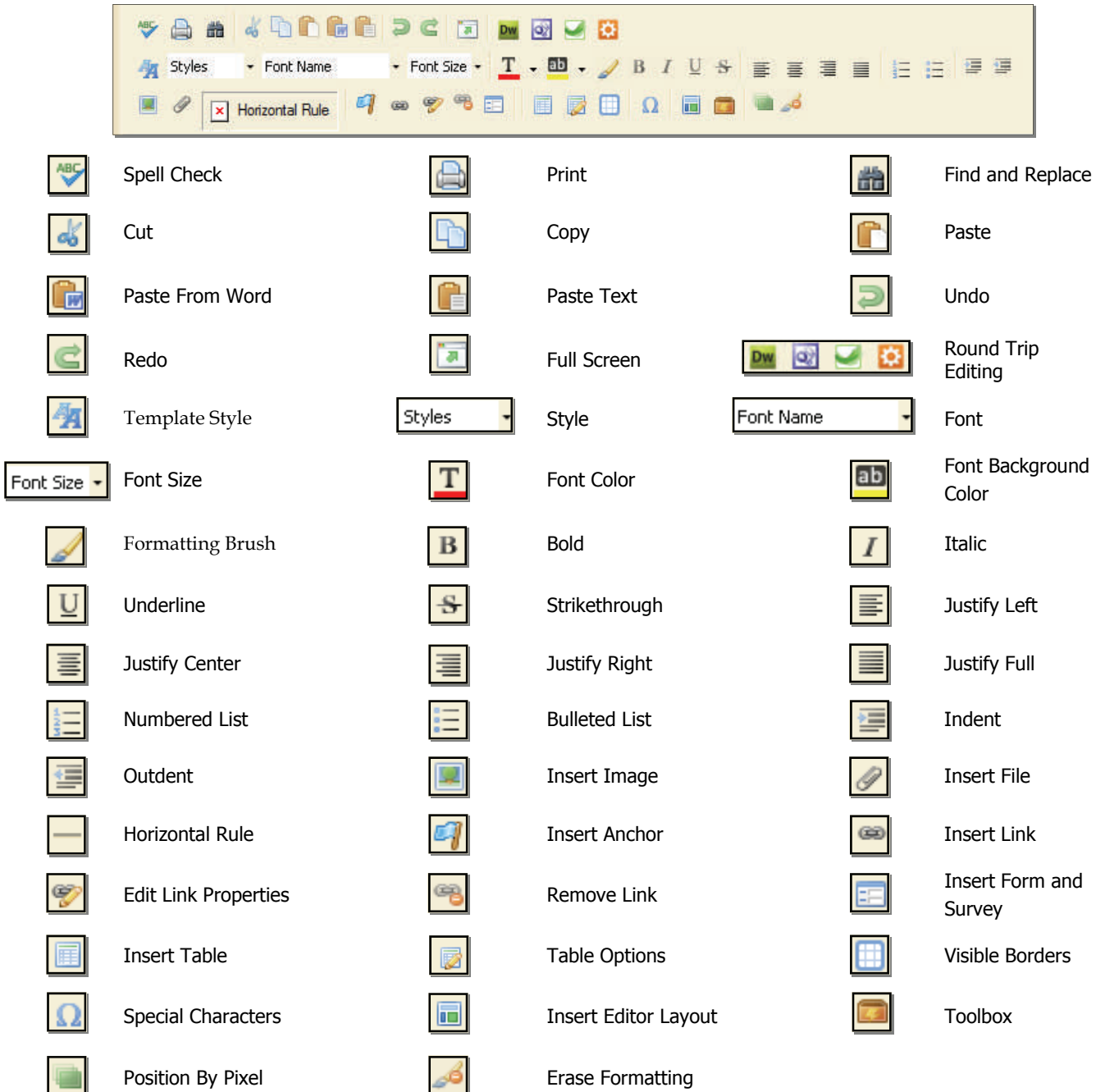

## **Tips** MZ.

Whenever you are ready to add content to a Schoolwires Editor, always make sure you click your cursor in the Content Area before selecting any of the Editor Icons. The cursor tells your content (text, images, tables, etc.) where to appear on the page. Once you see the flashing cursor, you can start adding your content!

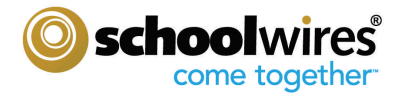